Avant d'effectuer la mise à jour du Micrologiciel de votre tablette, veuillez suivre les recommandations suivantes :

- N'éteignez pas votre tablette durant la procédure.
- Brancher votre tablette sur le secteur

Tout d'abord pour effectuer cette installation vous avez besoin d'une carte microSD. Une capacité de 256 Mo minimum est requise.

Induire votre carte, dans le lecteur de carte de votre ordinateur.

Après avoir téléchargé  $\blacksquare$  le fichier depuis notre site : [http://www.danew.com/files/MAJ\\_ANDROID\\_I1012.zip](http://www.danew.com/files/MAJ_ANDROID_I1012.zip)

Décompressez l'archive puis veuillez ouvrir le dossier « **MAJ\_ANDROID\_I1012**» et ensuite Copier le fichier archive « **ota.zip**» et le Coller directement à la racine de votre carte Micro SD (directement à la racine = dans aucun dossier).

Une fois l'archive coller dans votre carte microSD , veuillez :

- Allumer votre tablette
- Sélectionner Android dans le menu Double Boot
- Introduire la carte MicroSD dans le lecteur de votre tablette

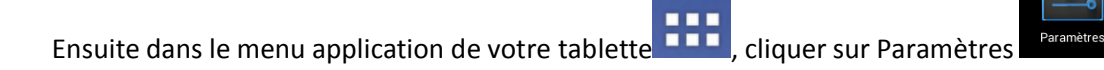

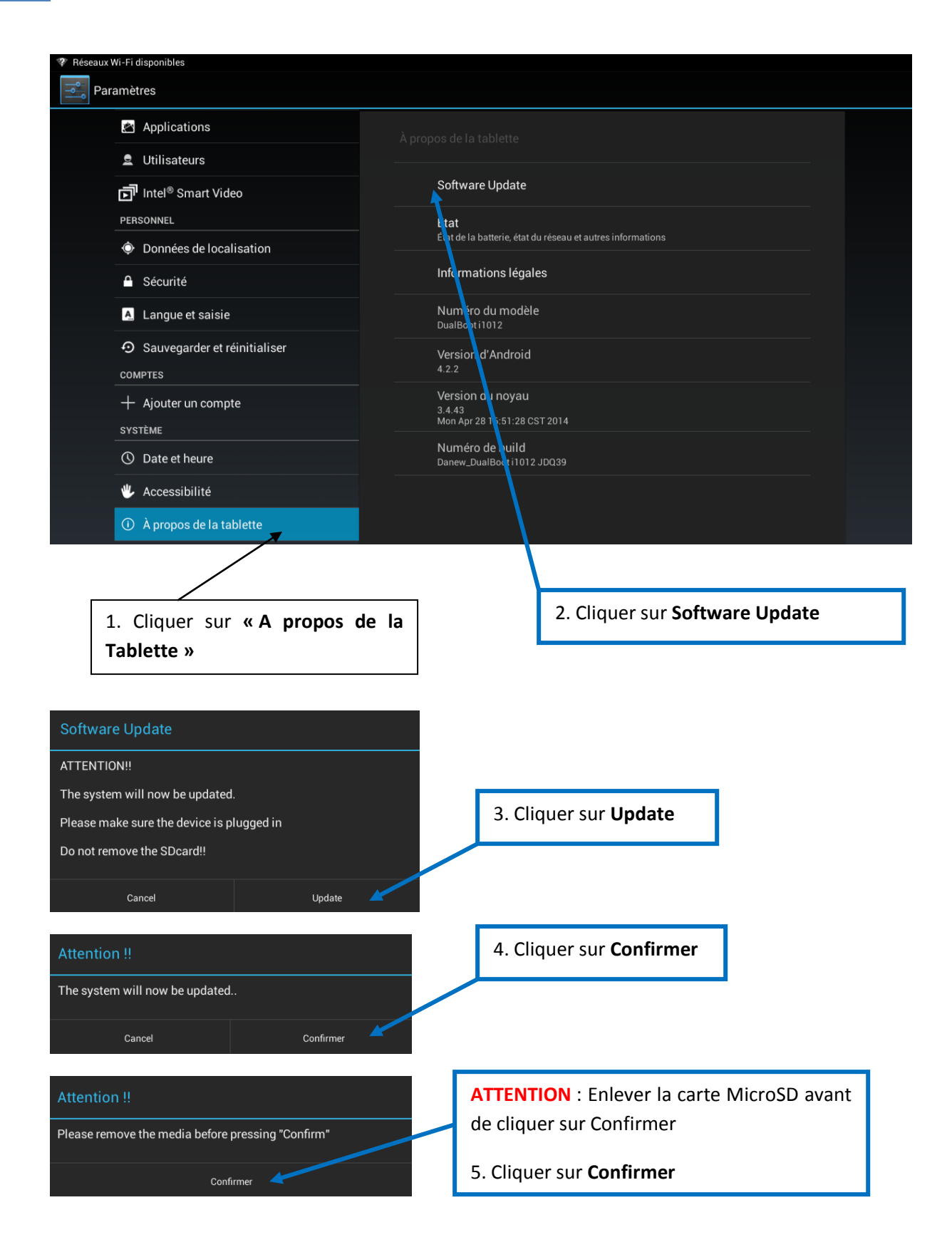

Apres avoir cliqué sur Confirmer, la tablette redémarre.

Laisser faire le processus (pouvant prendre jusqu'à 5 min)

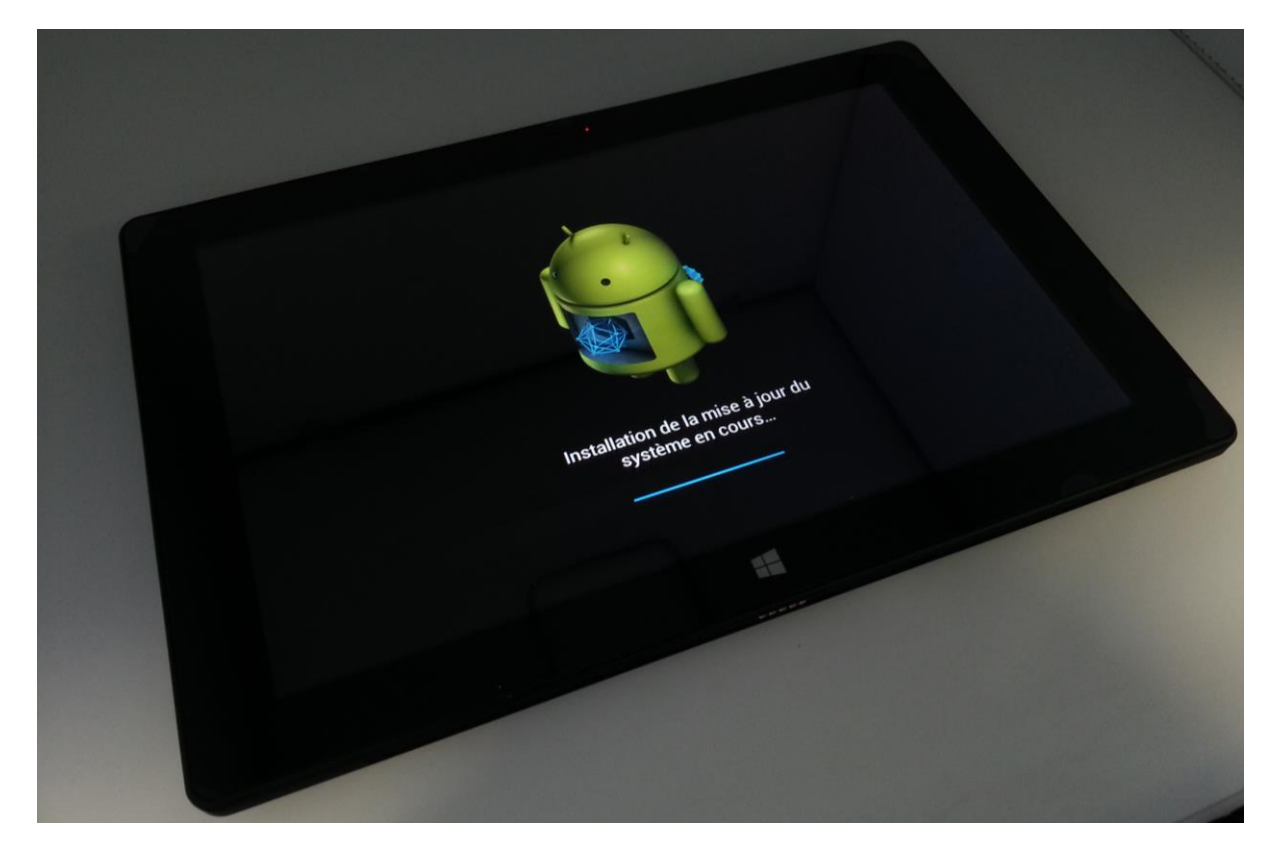

**A la fin du processus la tablette redémarre.**

**NOTE : Ne jamais interrompre, ni débrancher la tablette pendant la procédure de mise à jour. Toute interruption de la procédure peut endommager de manière irréversible votre produit**.